## **Login G.LINX - Oculto**

- Como logar com o G.LINX?
- G.LINX sumiu do frente de caixa?
- Qual operador devo selecionar?

## **Login G.LINX - Oculto**

Nas versões acima da 37.0 o login do Suporte (G.LINX) fica oculto por motivos de segurança, para habilita-lo e logar com o mesmo basta seguir os passos a seguir:

Clique duas vezes na marcação onde está contido a numeração **1º** e posteriormente onde está contido a numeração **2º** conforme a imagem a seguir:

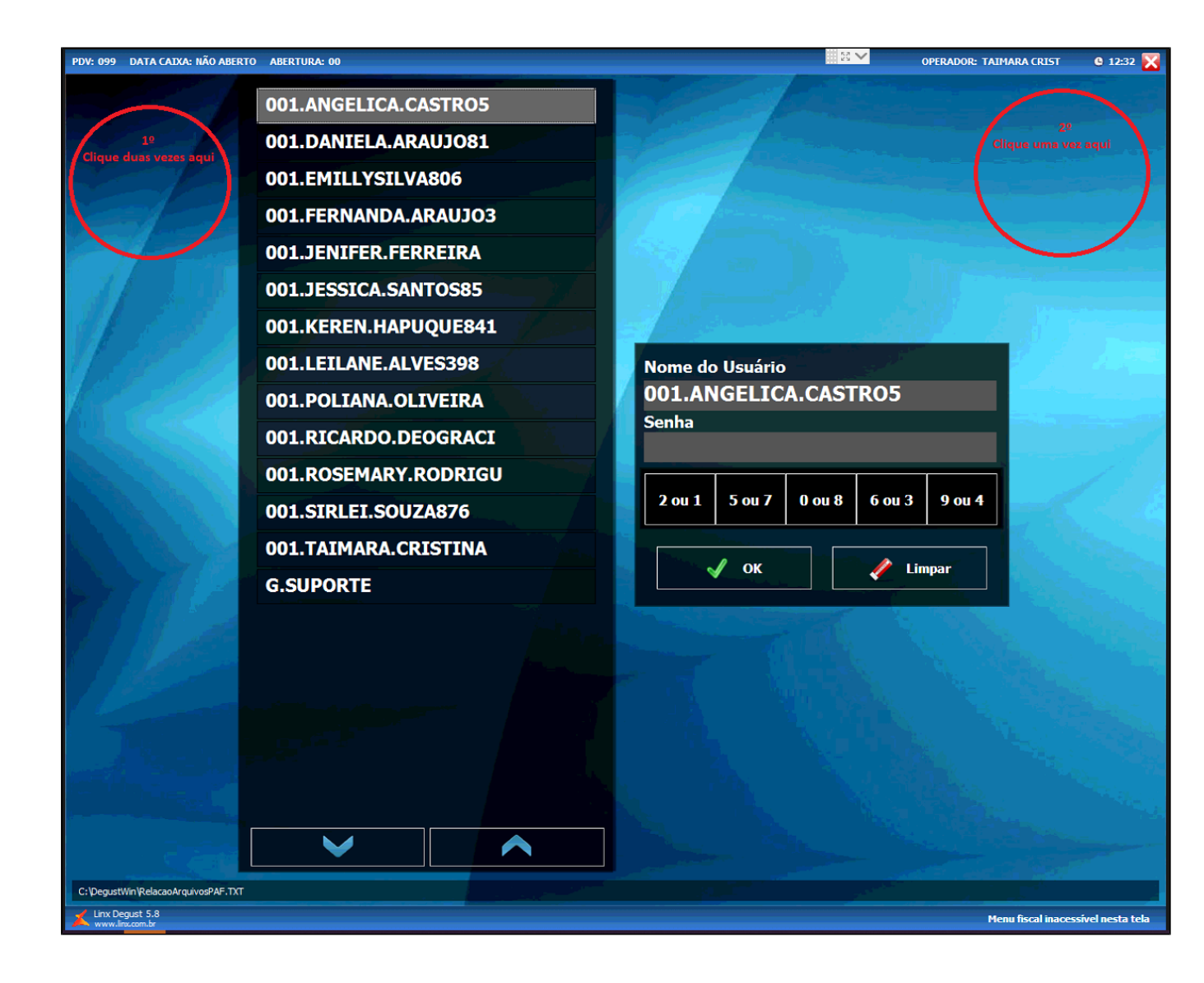

Irá liberar a tela a seguir, basta digitar manualmente **G.LINX** e posteriormente a senha: **082012** via teclado numérico na tela.

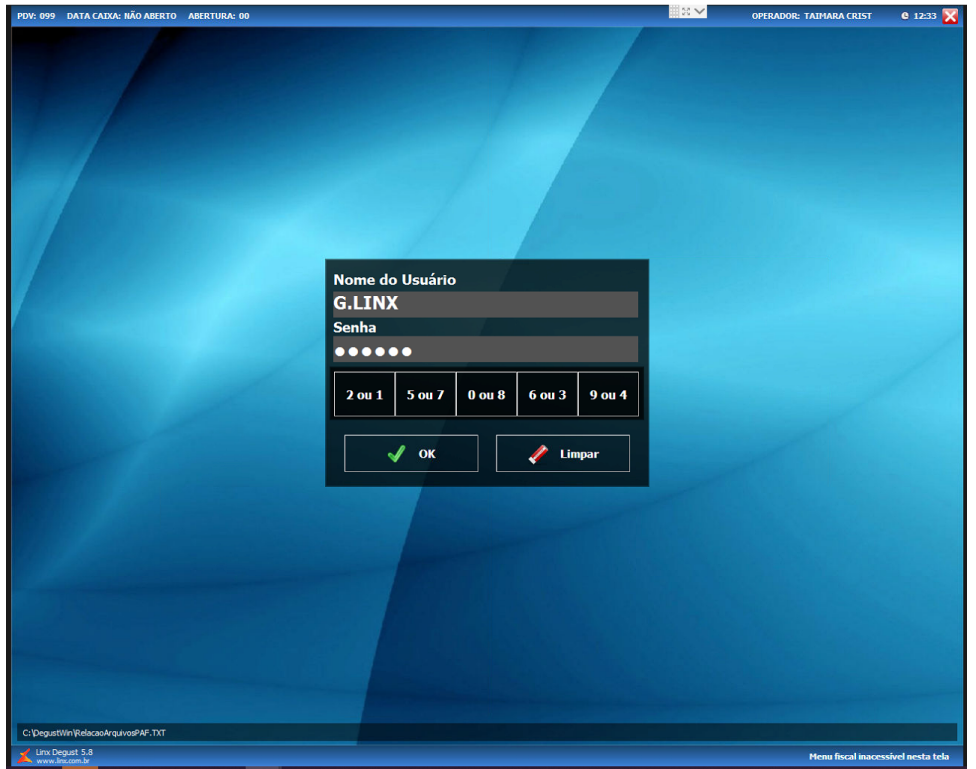

 $\odot$ **Procedimento necessário apenas para versões acima da 37.0**

⊗ **Está com alguma dúvida?**

**Consulte todos nossos guias na busca de nossa página principal [clicando aqui](https://share.linx.com.br/display/FOOD/LINX+FOOD+SERVICE+-+DEGUST).**